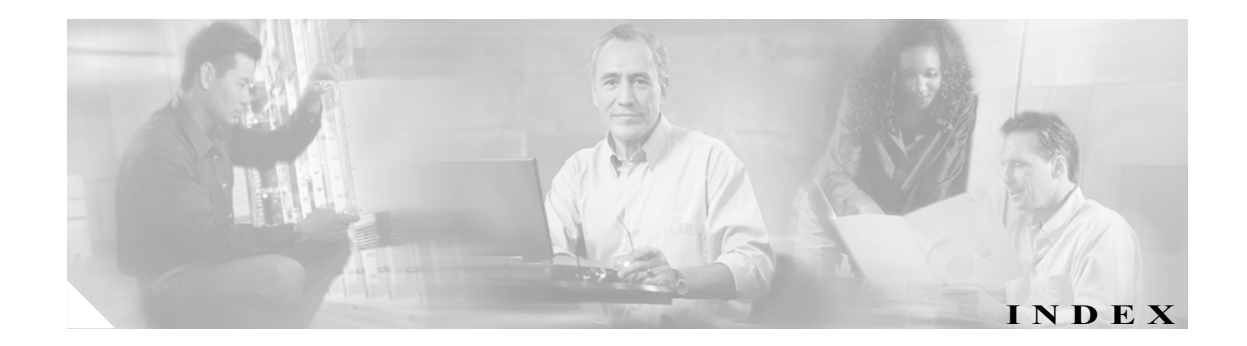

### A

```
AIP SSM
  show module 1 \equiv \neg \neg \vee \neg 6-5
  インジケータ
     説明  6-3
  時刻源  1-22
  仕様  6-2
  ステータスの確認  6-5
  説明  1-17
  取り付け 6-4
  取り外し 6-6
   メモリの仕様  6-2
  モデル  1-17
   要件  6-2
ASA
  説明  1-17
```
### B

```
BIOS
  IDS-4235
     アップグレード  4-7
  IDS-4250
     アップグレード  4-7
```
### C

Cisco Intrusion Prevention Alert Center 概要 10-15 Cisco Services for IPS サービス契約 10-10 サポート対象の製品 10-10 Cisco.com IDS ソフトウェア 10-2 アクティブなアップデート通知 10-16 暗号化アクセス 10-8

ソフトウェア アップデートのダウンロード 10-8 ソフトウェアへのアクセス 10-2 Cisco.com アカウント 10-8 clear events  $\exists \forall \forall \mathbf{F}$  1-23 copy license-key  $\exists \forall \forall \forall$  10-12

### D

DC 電源 IPS-4240 5-12

### E

ESD 環境 ~での作業 1-27

### I

```
IDS アプライアンス
  2 本支柱ラック
    センターマウントによる取り付け  4-31
    フラッシュマウントによる取り付け  4-32
  4 本支柱ラック
    工具  4-20
    スライド アセンブリの取り付け  4-21
    ラック キットの内容  4-21
  IDS-4210
    インジケータ  2-2
  サポート対象外のモデル  1-13
  ハードウェア
    端末設定  2-6
    デュアル シリアル通信ケーブル  2-6
IDS スイッチ モジュール
  サポート対象外のモデル  1-13
```
IDS-4210 アクセサリ パッケージの内容 2-8 インジケータ 2-2 設置 2-6 センターマウント ブラケット 工具 2-9 取り付け 2-9 前面パネル (図) 2-2 フロントマウント ブラケット 工具 2-10 取り付け 2-10 ベゼル 説明 2-8 取り付け 2-8 取り外し 2-8 IDS-4215 3-11 4FE カード 取り付け 3-26 取り外し 3-24 BIOS アップグレード 3-11 ROMMON アップグレード 3-11 アクセサリ 3-5 アップグレード ROMMON 3-11 BIOS 3-11 機能 3-2 コンパクト フラッシュ デバイス 取り付け 3-23 取り外し 3-21 シャーシ カバー 取り付け 3-16 取り外し 3-15 仕様 3-4 据え置き 3-6 設置 3-9 前面パネル インジケータ 3-2 図 3-2 ハードディスク ドライブ 取り付け 3-20 取り外し 3-18 背面パネル インジケータ 3-3 図 3-3 ラックマウント 3-7

IDS-4235 アクセサリ パッケージの内容 4-11 アップグレード BIOS 4-7 インジケータ 4-3 仕様 4-6 設置 4-9 説明 4-2 前面パネル 図 4-3 取り付け SCSI ハードディスク ドライブ 4-19 電源 4-12 背面パネル (図) 4-5 ベゼル 説明 4-12 取り付け 4-12 取り外し 4-12 IDS-4250 SCSI ハードディスク ドライブ 取り付け 4-19 取り外し 4-19 アクセサリ パッケージの内容 4-11 アップグレード BIOS 4-7 インジケータ 4-3 仕様 4-6 設置 4-9 前面パネル 図 4-3 取り付け 2 台のハードディスク ドライブ 4-18 SCSI ハードディスク ドライブ 4-19 SX カード 4-15 XL カード 4-15 電源 4-12 背面パネル 図 4-5 ベゼル 説明 4-12 取り付け 4-12 取り外し 4-12 IDS-4250-XL TCP リセット インターフェイス 4-8

**Cisco Intrusion Prevention System** アプライアンスおよびモジュール インストレーション ガイド **5.1**

 $\mathbf{I}$ 

 $\mathbf I$ 

IDSM-2 PFC 7-6 SPAN 1-18 TCP リセット ポート 7-4 VACL 1-18 サポートされている設定 7-3 時刻源 1-21 シャットダウン コマンド 7-4 説明 7-12 ボタン 7-4 仕様 7-2 ステータス インジケータ 7-4 スロットの割り当て 7-6 説明 1-18 前面パネル 7-4 取り付け 確認 7-10 手順 7-6 必要な工具 7-5 取り付けの確認 7-10 取り外し 7-12 ホットスワップ 7-5, 7-9 要件 7-2 IDSM-2 取り付けの確認 7-10 IPS ソフトウェア 使用可能なファイル 10-2 入手 10-2 バージョン管理方式 10-4 プラットフォームに依存するリリースの例 10-6 IPS-4240 アクセサリ 5-6 機能 5-3 仕様 5-5 設置 5-9 DC 電源 5-12 説明 5-1 前面パネル インジケータ 5-3 図 5-3 背面パネル インジケータ 5-4 図 5-4 ラックマウント 5-7

IPS-4255 アクセサリ 5-6 仕様 5-5 設置 5-9 前面パネル インジケータ 5-3 図 5-3 背面パネル 図 5-4 ラックマウント 5-7

#### L

```
Licensing パネル
   設定  10-11
   説明  10-9
```
### N

NM-CIDS OIR サポート 8-6 インターフェイス 8-6 時刻源 1-20, 1-22 仕様 8-2 ステータス インジケータ 8-5 説明 1-19 前面パネル 8-5 取り付け 8-7 OIR サポート 8-9 必要な工具 8-7 取り外し 8-10 OIR サポート 8-11 ハードウェア アーキテクチャ 8-4 ブランク パネル 8-12 要件 ハードウェア 8-3 プラットフォーム 8-3 NM-CIDS インターフェイス 説明 8-6 NSDB 概要 10-17 NTP 時刻同期 1-21 説明 1-21

#### P

#### PFC

説明 7-6

# R

RJ-45 ~ DB2-5 のケーブル ピン配置 1-31 RJ-45 ~ DB-9 のケーブル ピン配置 1-31 RJ-45 ケーブル ピン配置 1-30

#### S

setup コマンド 9-2, 9-3 show module  $1 \equiv \neg \neg \vee \neg$  6-5 SPAN IDSM-2 1-18 アプライアンス 1-14 System Configuration Dialog 9-2

# T

TCP リセット 1-3 TCP リセット インターフェイス 条件 1-8 説明 1-7 リスト 1-7 TCP リセット ポート IDSM-2 7-4 TFTP サーバ 推奨 3-11 UNIX 3-11 Windows 3-11

### V

VACL IDSM-2 1-18 「VLAN アクセス コントロール リスト」を参照

#### X

XL カード 取り付け 4-15 ファイバ ポート 4-17

## あ

アクション ACL 変更 1-3 IP  $\Box$   $\overrightarrow{f}$  1-3 TCP リセット 1-3 複数のパケット ドロップ アクション 1-3 アクセサリ 2 本支柱ラック 工具 4-30 センターマウントによる取り付け 4-31 フラッシュマウントによる取り付け 4-32 ラック キットの内容 4-30 ラックのマーキング 4-31 4 本支柱ラック ケーブル マネージャ アームの取り付け 4-25 ケーブルの配線 4-28 工具 4-20 スライド アセンブリの取り付け 4-21 ラック キットの内容 4-21 ラックへのアプライアンス取り付け 4-23 IDS-4210 パッケージの内容 2-8 IDS-4235 パッケージの内容 4-11 IDS-4250 パッケージの内容 4-11 アクセス Cisco Intrusion Prevention Alert Center 10-15 IPS ソフトウェア 10-2 アクセス コントロール リスト 「ACL」を参照 アクセラレータ カード 「XL カード」を参照 アップグレード 4.1 から 5.0 10-7 最低限必要なバージョン 10-7 アプライアンス 2 本支柱ラック 工具 4-30 ラック キットの内容 4-30 ラックのマーキング 4-31 4 本支柱ラック ケーブル マネージャ アームの取り付け 4-25 ケーブルの配線 4-28

#### **Cisco Intrusion Prevention System** アプライアンスおよびモジュール インストレーション ガイド **5.1**

 $\mathbf{I}$ 

ラックへのアプライアンス取り付け 4-23 ACL 1-3 IDS-4215 据え置き 3-6 ラックマウント 3-7 IDS-4235 インジケータ 4-3 前面パネル 4-3 IDS-4250 インジケータ 4-3 前面パネル 4-3 SPAN 1-14 TCP リセット 1-3 XL カード ファイバ ポート 4-17 時刻源 1-21 制限 1-14 説明 1-14 ターミナル サーバ 1-15 ターミナル サーバのセットアップ 1-15 取り付け XL カード 4-15 ハードウェア 端末設定 4-9 デュアル シリアル通信ケーブル 4-9 予備のハードディスク ドライブ 4-6 マネージャ 1-14 モデル 1-14 暗号化された Cisco.com へのアクセス 10-8

#### い

イベント ストア イベントのクリア 1-23 インジケータ IDS-4210 2-2 インストール センサーのライセンス 10-11 ライセンス キー 10-13 インターフェイス TCP リセット 1-7 コマンドおよびコントロール 1-3, 1-4 スロット番号 1-3 設定の制約事項 1-8 説明 1-3 センシング 1-3, 1-4

代替 TCP リセット 1-3 ポート番号 1-3 インターフェイス サポート(表) 1-5 インライン VLAN ペア サポートしているセンサー 1-10 説明 1-10 インライン オン スティック 説明 1-10 インライン モード 概要 1-10

### か

```
ガイドライン
  設置場所  1-25
  電気の安全  1-26
  電源装置  1-27
  ラック構成  1-25
概要
  センサー上の時刻  1-21
確認
  センサーの初期化  9-10
  センサーのセットアップ  9-10
```
#### け

```
ケーブル ピン配置
  RJ-45  1-30
  RJ-45 \sim DB-25 1-31
  RJ-45 \sim DB-9 1-31
  コンソール ポート  1-30
```
#### こ

攻撃応答 TCP リセット 1-3 コマンド clear events 1-23 copy license-key 10-12 show module 1 6-5 セットアップ 9-2, 9-3 コマンドおよびコントロール イーサネット 1-3 コマンド / コントロール インターフェイス 説明 1-4

リスト 1-4 混合モード 説明 1-10 パケット フロー 1-10 コンソール ポートのピン配置 1-30

# さ

サポート対象外のセンサー 1-13

### し

時刻 センサー上での修正 1-23 時刻源 AIP SSM 1-22 IDSM-2 1-21 NM-CIDS 1-22 アプライアンス 1-21 準備 センサーの設置 1-24 使用 TCP リセット インターフェイス 1-8 初期化 確認 9-10

### す

スイッチド ポート アナライザ 「SPAN」を参照 ステータス AIP SSM 6-5 スロットの割り当て IDSM-2 7-6 スーパーバイザ エンジン 7-6

#### せ

設置

IDS-4210 2-6 IDS-4215 3-9 IDS-4235 4-9 IDS-4250 4-9 IPS-4240 5-9 IPS-4255 5-9

設置の準備 1-24 設置場所 ガイドライン 1-25 設置場所のガイドライン 1-25 説明 System Configuration Dialog 9-2 センサー AIP SSM 1-17 IDS モード 1-2 IPS モード 1-2 NTP 時刻同期 1-21 setup コマンド 9-2, 9-3 TCP リセット 1-3 イメージの再作成 10-7 インターフェイス サポート 1-5 サポート対象 1-12 サポート対象外 1-13 時刻源 1-21 システム イメージの復旧 10-7 初期化 9-2, 9-3 設置の準備 1-24 設置場所のガイドライン 1-25 展開ソリューションの全体(図) 1-2 展開の全体 1-2 電気のガイドライン 1-26 電源装置のガイドライン 1-27 トラフィックの取り込み 1-2 ネットワーク トポロジ 1-11 モデル 1-12 ライセンス 10-11 ラック構成のガイドライン 1-25 センサー上の時刻の修正 1-23 センサーの初期化 9-2, 9-3 センシング インターフェイス PCI カード 1-4 説明 1-4 モード 1-4

### た

ターミナル サーバ セットアップ 1-15 ターミナル サーバのセットアップ 1-15  $\mathbf{I}$ 

 $\blacksquare$ 

### て

電気の安全に関する推奨事項 1-26 電源装置のガイドライン 1-27

# と

トライアル ライセンス キー 10-9 トラブルシューティング TCP リセット インターフェイス 4-8 取り付け AIP SSM 6-4 NM-CIDS 8-7 SCSI ハードディスク ドライブ 4-19 SX カード 4-15 XL カード 4-15 電源 4-12 取り外し AIP SSM 6-6 NM-CIDS 8-10 SCSI ハードディスク ドライブ 4-19

### ね

ネットワーク タイム プロトコル 「NTP」を参照

## は

ハードウェア 2 本支柱ラック 4-30 4 本支柱ラック 4-20 SCSI ハードディスク ドライブ 4-18 電源 4-12 予備のハードディスク ドライブ 4-6 パスワード サービス アカウント 9-3

# ほ

ポリシー フィーチャ カード 「PFC」を参照

### も

```
モード
   IDS  1-2
   IPS  1-2
   インライン  1-10
モジュール
   AIP SSM  1-17
      仕様  6-2
      メモリの仕様  6-2
   IDSM-2  1-18, 7-3, 7-4, 7-5, 7-6, 7-12
   NM-CIDS  1-19, 8-2, 8-5, 8-6, 8-7, 8-9, 8-10, 8-11,
         8-12
```
### よ

```
要件
  AIP SSM  6-2
```
## ら

```
ライセンス
  IPS デバイスのシリアル番号  10-9
  説明  10-9
ライセンス キー
  インストール  10-13
  ステータス  10-9
  トライアル  10-9
ラック
  構成のガイドライン  1-25
ラック構成のガイドライン  1-25
```
### ろ

```
ログイン
 ターミナル サーバ  1-15
```